## Token Transaction Based

## Manuale operativo

# Prima Web

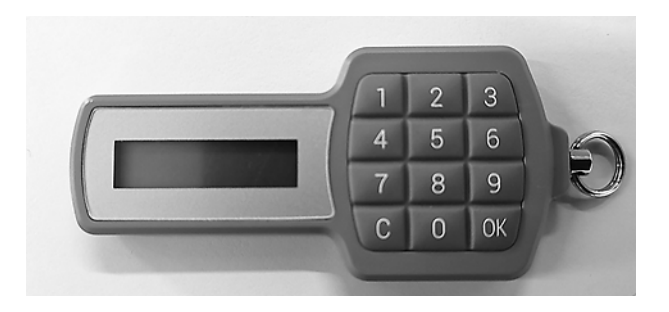

dicembre 2019

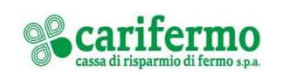

#### Accesso

Collegati al portale www.carifermo.it in Accesso Area Clienti "Prima Web" e clicca su "Entra"

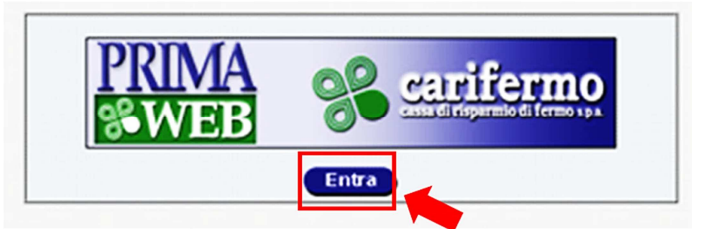

Inserisci le tue credenziali:

- Codice utente;
- Password.

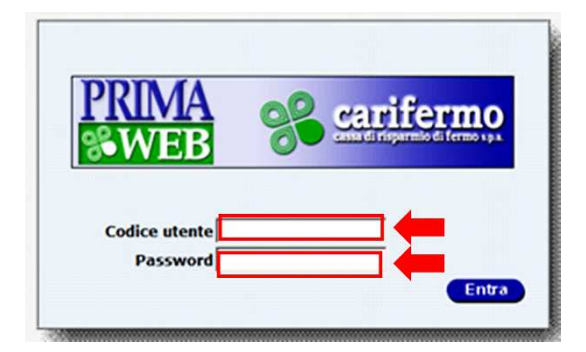

Clicca su "Entra"

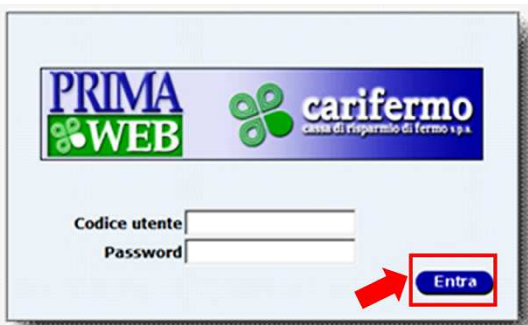

Premi, sul tastierino del Token, il pulsante "OK" e poi la funzione "1"; digita sul portale il codice generato dal Token e clicca su "Inserisci".

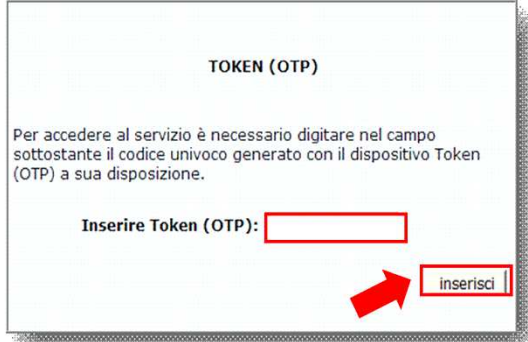

### **NOTA**

Si evidenzia che è possibile effettuare un numero massimo di 5 tentativi di accesso errati all'Internet Banking, sia attraverso l'inserimento della password sia attraverso il Token Transaction Based. Dopo il quinto tentativo, l'accesso all'Internet Banking verrà bloccato e sarà possibile sbloccarlo chiamando il numero verde 800-328-657 (dall'estero: +39-0514992164 / email: helpdeskhc@csebo.it).

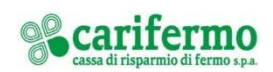

#### Disposizione di pagamento

 $\blacksquare$ 

Dopo aver inserito i dati dell'operazione, si aprirà una pagina con un codice che è legato dinamicamente all'importo e al beneficiario; premi, sul tastierino del Token, il pulsante "OK" e poi la funzione "3" e inserisci il codice mostrato a video sul Token (tramite il tastierino).

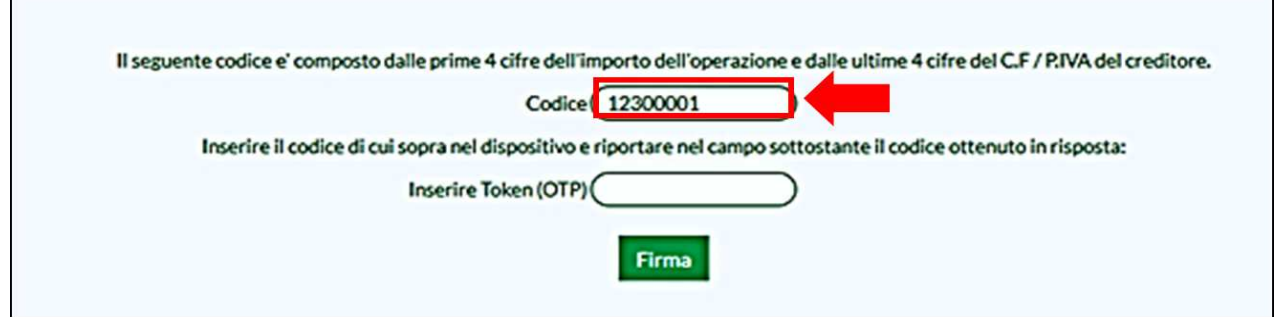

Premi sul tastierino del Token il pulsante "OK" e digita sul portale il codice ottenuto in risposta dal Token.

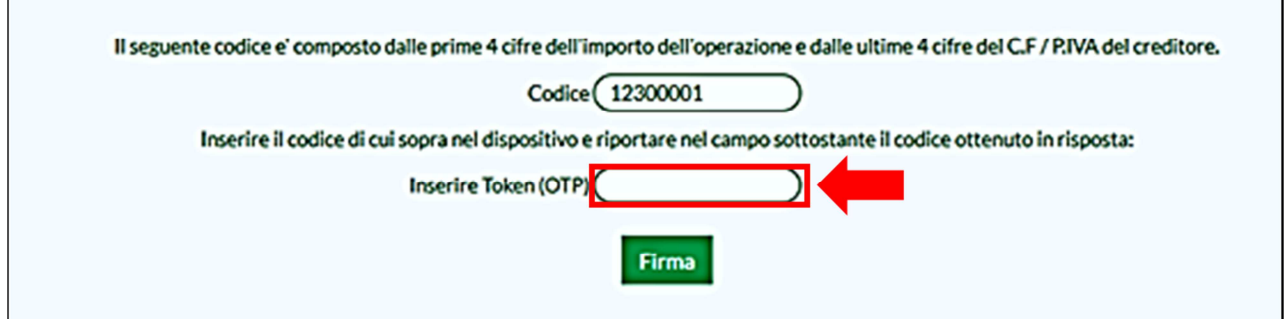

Clicca su "Firma".

 $\overline{1}$ 

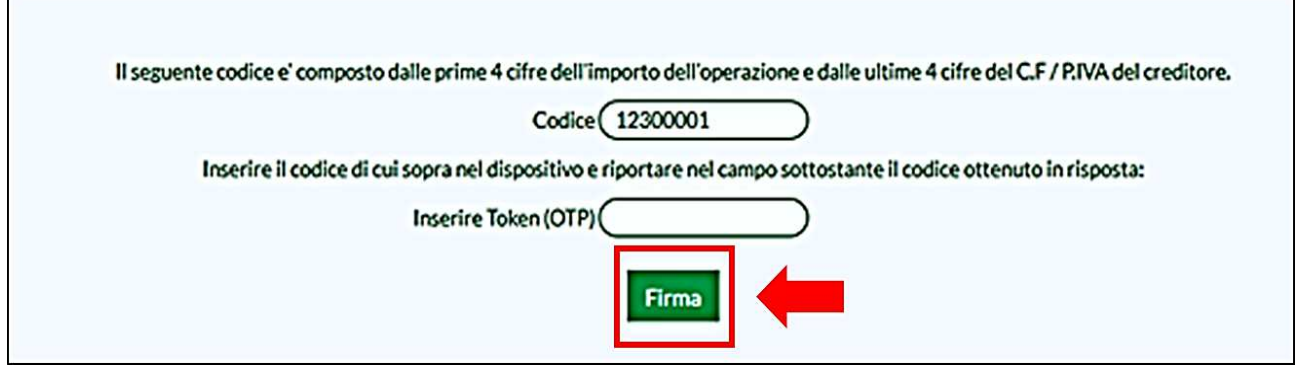

Se il codice inserito è corretto l'operazione di pagamento viene autorizzata.

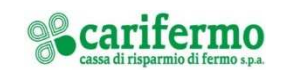

Ť.